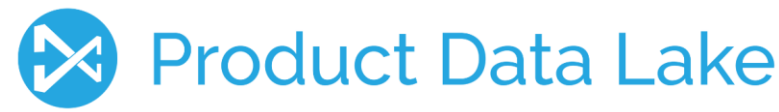

### Introduction

Attributes are product data elements also sometimes referred to as properties.

In Product Data Lake attributes can be organized in Attribute Groups, which is a collection of attributes used for a given group of products, as each group of products may have different data elements, that are relevant to this kind of product.

An Attribute can belong to many Attribute Groups. A Product can belong to one Attribute Group.

You can manage these three kinds of attributes in Product Data Lake:

- Product identification attributes
- Product classification attributes
- Product features

These types can be tagged to international and national product information standards as explained further in the section about Attribute Types.

You can link the attributes you have with the attributes of your trading partners. This can be done, with increasing amount of effort, by:

- Using the same standard (tagged as attribute type) and the same version of that standard (tagged as attribute type extension)
- Using the same standard (tagged as attribute type), but not necessarily the same version
- Using different standards
- Not using a standard

Attributes can be uploaded from your inhouse systems or managed in Product Data Lake interactively:

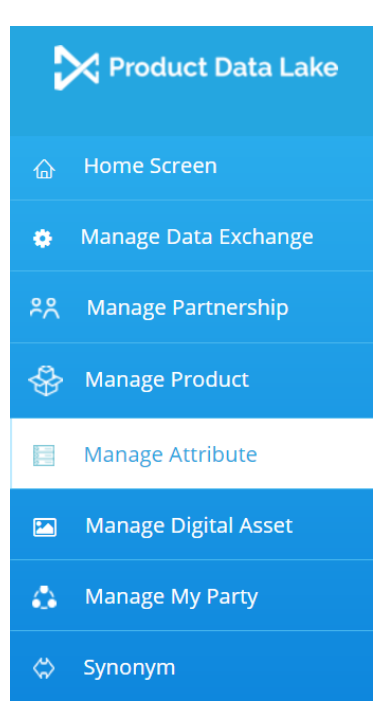

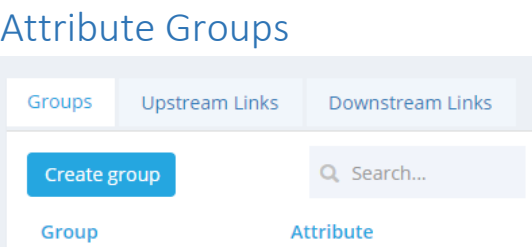

Attribute Groups can be managed from the leftmost pane in the attribute dashboard.

You can create a new group from this screen:

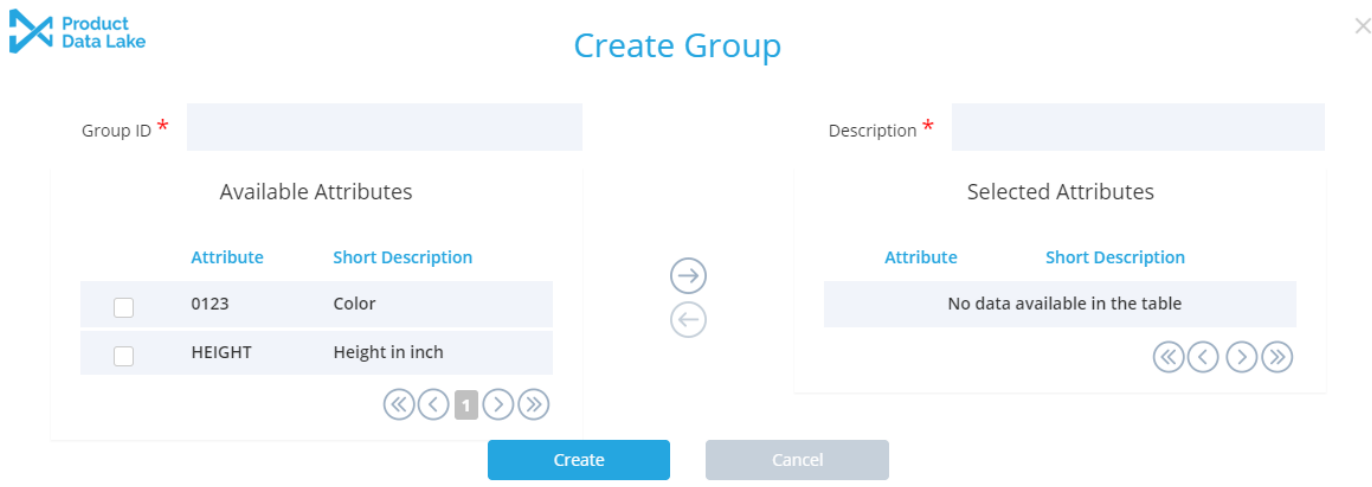

The group ID and the description may refer to a grouping/classification of products in your inhouse system(s) or an industry classification standard as, but not limited to, UNSPSC®, GPC, Harmonized System, eClass and ETIM.

You may attach attributes when creating the group or do that later by editing the group or creating and editing attributes, as well by uploading attribute lists via data exchange.

# Attributes

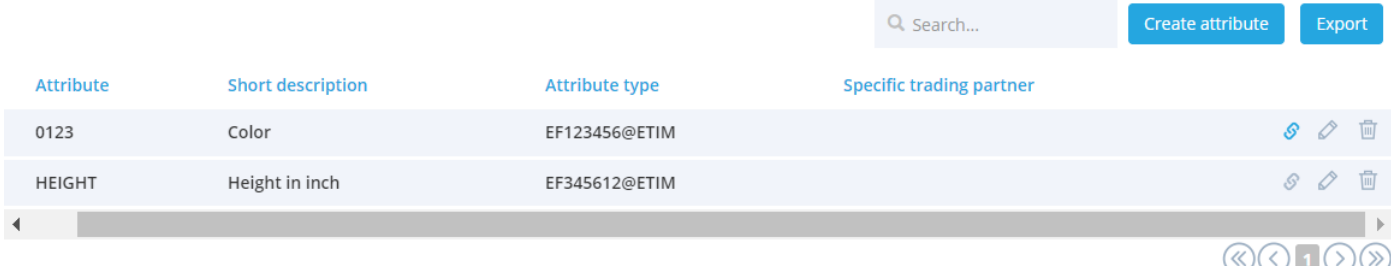

Attributes can be managed from the right section of the Attribute dashboard.

You can create a new attribute from this screen:

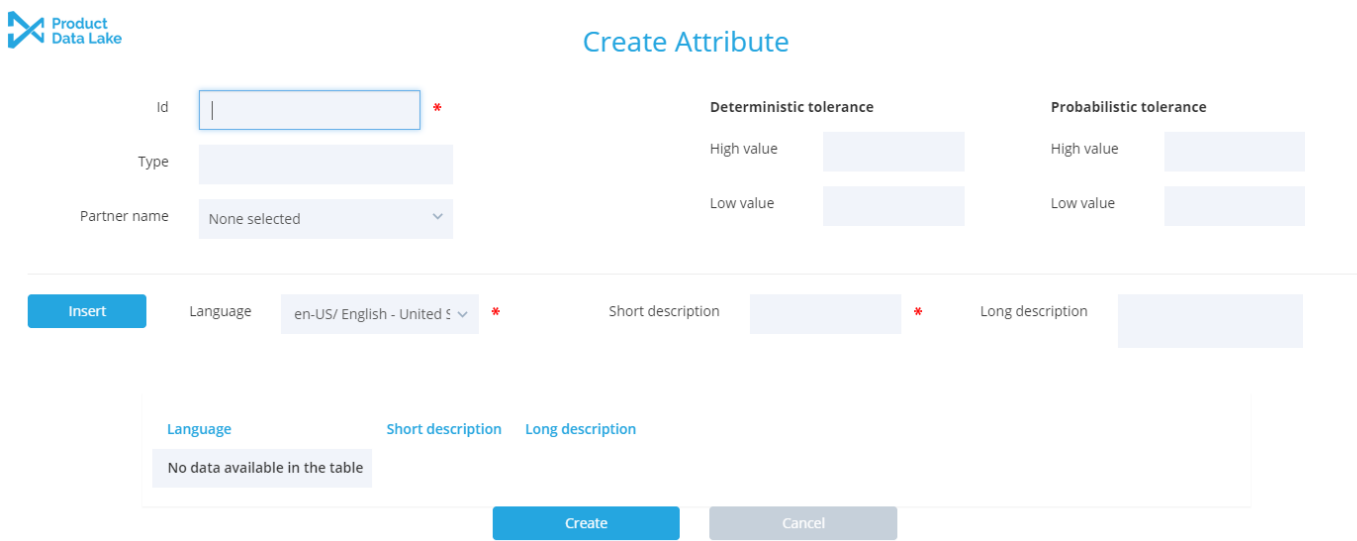

The ID and the descriptions may refer to a data element in your inhouse system(s) or an industry standard as, but not limited to, eClass and ETIM.

For type see below about Attribute Type.

You can assign a specific trading partner to an attribute, meaning that no other than this partner can link and exchange this attribute with your party.

You can specify two kinds of tolerance thresholds for numeric attribute values where feasible:

- Deterministic: A highest and lowest absolute value acceptable for this attribute. Currently in beta test.
- Probabilistic: In alpha test. Please wait for further announcement.

Metadata, as short and long description, can be provided in different languages, one at the time:

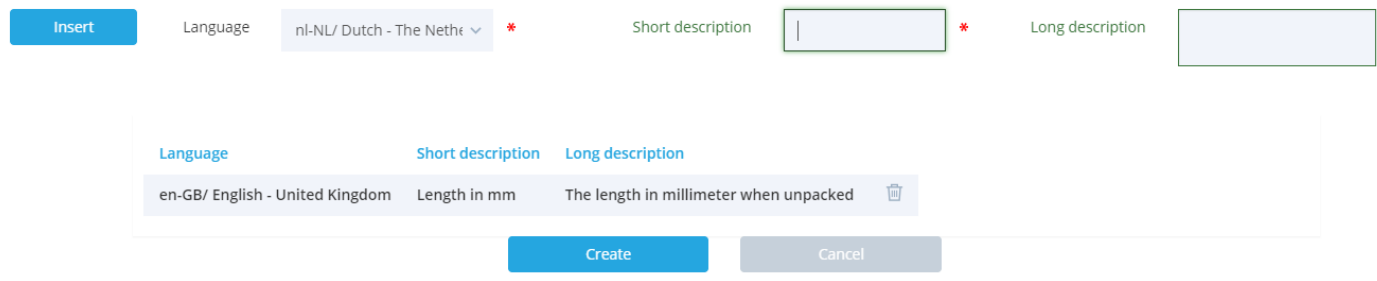

When discriptions for all languages are entered, press Create.

### Attribute Types

The attribute type is in principle free to be used as you please.

In order to share data with trading partners, and adhering to national and international standards, a tagging scheme can be used. Examples:

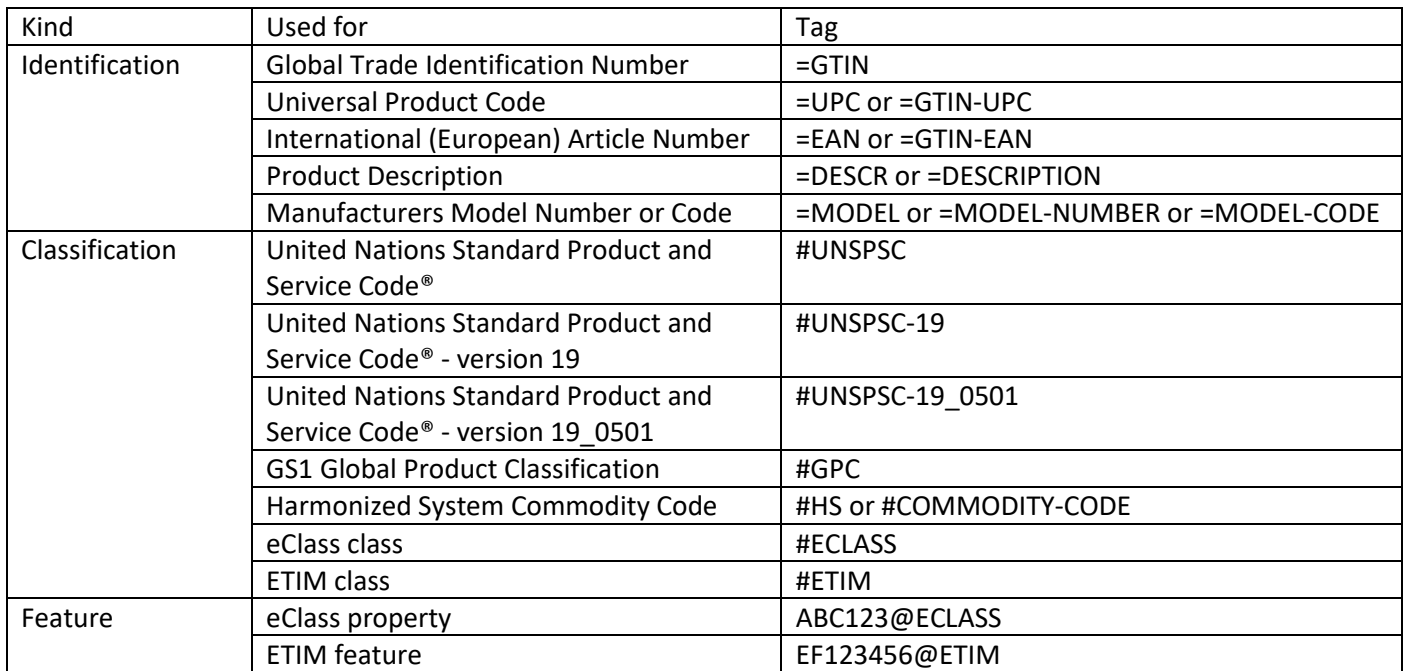

## Attribute Linking

If you and your trading partner use the same attribute type with a leading = or # or @ included, Product Data Lake will automatically link your attributes when you become partners in Product Data Lake or add an attribute with the type.

Else, you can access the linking functionality from the Attribute dashboard. Note that the linking icon becomes blue when at least one link is established:

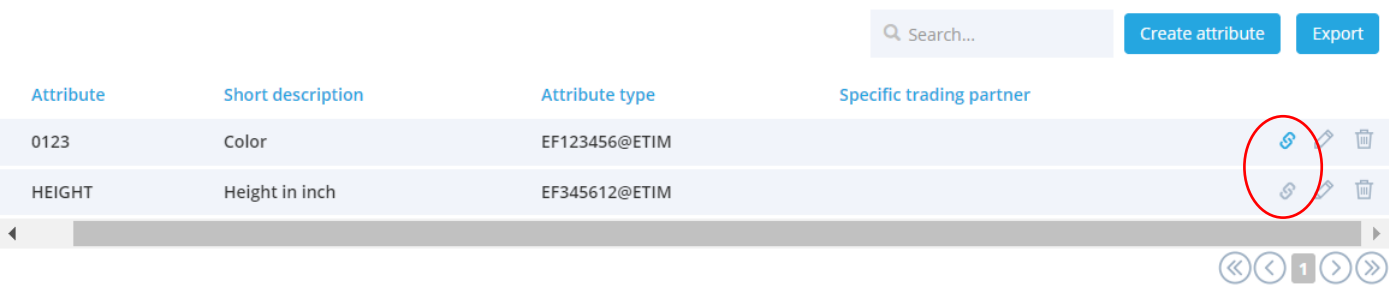

# Export Attributes

An export functionality is available from the Manage Attribute screen.

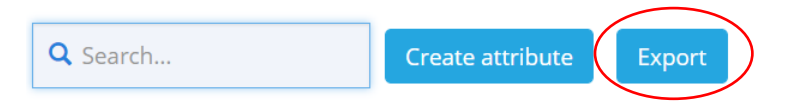

This screen allows you to select encompassed partners, preferences, format and included content.

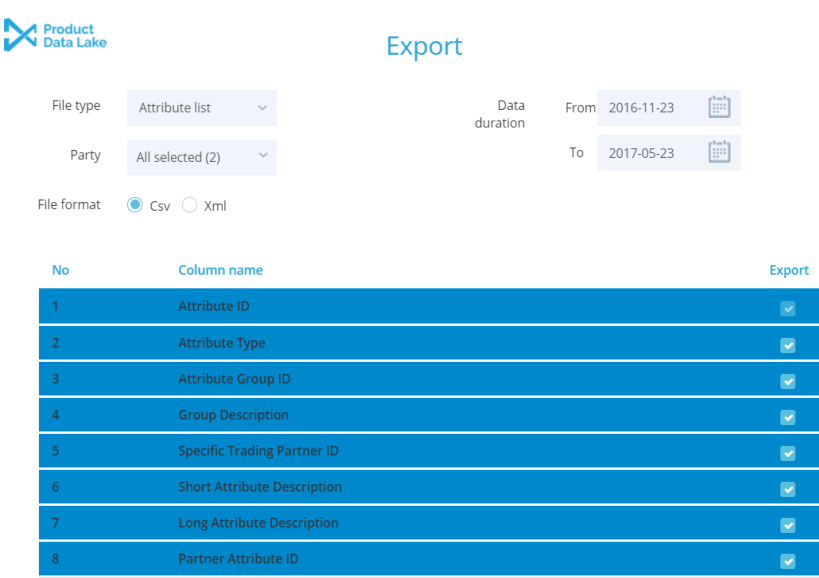

You can choose between:

- Attribute list for a file with your and/or your trading partners' attributes with metadata in multiple languages
- Attribute link for a file with links between your attribute identifiers and your partners attribute identifiers

### Additional documentation available

For an introduction to the Product Data Lake, please refer to the Product Data Lake Overview.

For how to get a party account on the Product Data Lake, please refer to Product Data Lake Getting Started.

For how to manage data exchange with trading partners, please refer to Product Data Lake Data Exchange.

For how to operate further interactive functionality on the Product Data Lake, please refer to the other Product Data Lake User Guides.

# Product Data Lake contact information:

By phone: Denmark: +45 40410528. By eMail: support@productdatalake.com